# **TBP 10S M0-**

Цифровой термостат с креплением на DIN-рейку

- Напряжение питания 230V~
- Пошаговое программирование кнопками на лицевой панели
- Трехразрядный дисплей
- Крепление на DIN-рейку

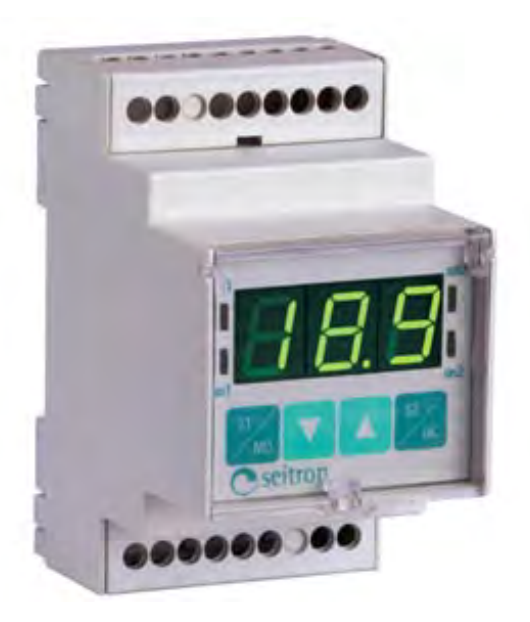

seitron

ООО "КИПА" Официальный дистрибьютер "Seitron s.p.a." в России г. Москва, ул. Ивана Сусанина, д. 1Б, стр. 2 тел.: (495) 795-2-795 http://www.seitron.ru e-mail: seitron@kipa.ru

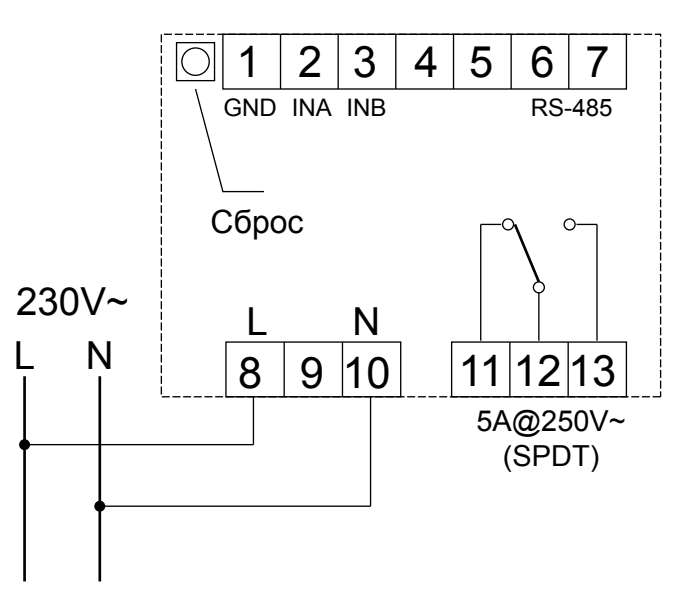

Рис. 1 Внешний вид Присов Рис. 2 Электрическая схема подключения

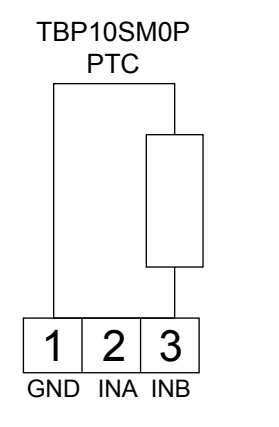

 $\frac{1}{\sqrt{2}}$  3 – +  $\overline{INA}$ 0÷20mA

TBP10SM0A

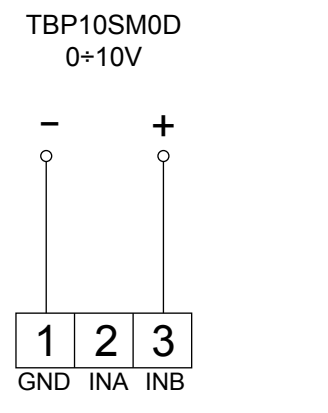

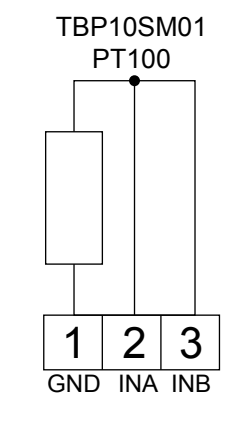

Рис. 3 Схемы подключения сенсоров.

## **Краткое описание**

TBP 10S M0- (Рис. 1) - цифровой прибор, служащий для измерения и контроля любых нагрузок посредством переключения "сухих" контактов выходного реле.

Благодаря большим возможностям по программированию этот прибор является многофункциональным устройством с высокой гибкостью, а последовательное отображение параметров позволяет легко программировать его.

Считывание исходных данных и параметров настройки осуществляется посредством трехразрядного дисплея и датчиков температуры РТ100 и РТС с линейными характеристиками, а также при помощи четырех индикаторов, которые напрямую показывают состояние

выходного реле (таким образом помогая оператору во время этапа программирования).

С помощью четырех конопок можно входить напрямую в процедуру настройки, а также в настройку дифференциала температур, в то время как меню программирования и конфигурации защищены паролем который устанавливается пользователем. Пароль защищает параметры настройки от случайных изменений. Все возможные функции программирования и конфигурации показаны в таблице которая последует далее.

## **Выходное реле**

Этот прибор позволяет конфигурировать состояние реле в следующих случаях:

#### - отказ датчика температуры;

- выбор дифференциала температуры в зависимости от точки настройки (симметричная или нет);

- минимальное время для выполнения операции.

Можно установить задержку начальной активации реле (по умолчанию устанавливается на 4 сек) для того , чтобы уменьшить последствия возможного броска пускового тока в случае, если в качестве нагрузки подключен электродвигатель.

## **Обработка данных**

Все данные настройки, в том числе таблицы линейных характеристик датчиков температуры, хранятся в энергонезависимой памяти прибора: таким образом можно обновлять таблицы, настраивать и перенастраивать под различные типы измерений. Первоначальное программирование прибора происходит на заводе-изготовителе. Прибор выпускается со стандартными настройками. Это сделано во избежание неточного (и сложного) программирования. Возможные обновления и/или следующие изменения выполняются при помощи соединения с компьютером.

Прибор имеет порт RS485, позволяющий соединить на одной шине данных (MODBus) несколько приборов. Посредством этой шины осуществляется калибровка, конфигурация и автоматическая настройка прибора (дополнительная функция).

#### **Описание кнопок**

На передней панели находятся 4 кнопки.

- $\overline{\mathsf{s}}$ 1  $\sqrt{M}$ D
- → Настройка - Доступ к меню программирования
- (удерживать нажатой не менее 3-х сек) - Выход из меню программирования и конфигурации
- → Увеличение значения

S2 OK

- → Уменьшение значения
- → Настройка дифференциала температур (удерживать нажатой 2 сек)
	- Подтверждение выбранного значения
	- Доступ в меню конфигурации (удерживать нажатой не менее 3-х сек)

#### **Доступ с паролем**

Если для того, чтобы войти в меню требуется пароль (см. примечания), выполните следующие действия:

нажмите кнопку "**S1/MD**" или "**S2/OK**" и удерживайте нажатой не менее 3-х секунд, как для вызова меню программирования или конфигурации;

на дисплее появится надпись "**SEt PAS**" (установить пароль);

нажмите кнопку "**S2/OK**", на дисплее высветится значение "**0**";

введите пароль кнопками "▼" или "▲", затем кнопку "**S2/OK**" для входа в меню;

нажмите кнопку "**S1/MD**" для выхода из выбранного меню. На дисплее будет отображена текущая температура.

По умолчанию установлен пароль "**0**".

#### **Установка нового пароля**

Для установки нового пароля нажмите кнопку "**S1/MD**" и удерживайте ее нажатой не менее 3-х секунд: на дисплее высветится "**SEt Min**", что означает вход в меню программирования.

Нажимайте кнопку "▲" до тех пор, пока не высветится "**nuo PAS**".

Затем нажмите кнопку "**S2/OK**": появится старый пароль, который можно изменить кнопками "▲" и "▼". Нажмите "**S2/OK**" для сохранения нового пароля, затем кнопку "**S1/MD**" чтобы выйти из меню программирования: на дисплее будет отображена текущая температура.

## **Настройка**

Для изменения заданной точки срабатывания нажмите кнопку "**S1/MD**": на дисплее высветится сохраненное ранее значение.

Для увеличения или уменьшения этого значения нажмите кнопку "▲" или "▼", затем кнопку "**S2/OK**" для сохранения точки срабатывания (заданное значение): на дисплее будет отображена текущая температура.

#### **Настройка дифференциала температуры**

Для настройки дифференциала температуры нажмите и удерживайте нажатой не менее 2-х секунд кнопку "**S2/OK**": на дисплее высветится сохраненное ранее значение.

Нажатием кнопок "▲" или "▼" происходит изменение дифференциала температуры. Затем нажмите кнопку "**S2/OK**" для сохранения нового значения: на дисплее будет отображена текущая температура.

## **Пример настройки**

#### *Настройка цифрового фильтра*

Нажмите и удерживайте нажатой не менее 3-х секунд кнопку "**S1/MD**": на дисплее высветится "**SEt Min**", что означает вход в меню программирования.

Нажимайте кнопку "▲" до тех пор, пока не высветятся слова "**nuM FIL**". Затем нажмите кнопку "**S2/OK**": начнет мигать сохраненное ранее значение, которое можно изменить при помощи кнопок "▲" или "▼".

Нажмите кнопку "**S2/OK**" для сохранения нового значения, затем "**S1/MD**", чтобы выйти из меню программирования: на дисплее будет отображена текущая температура.

#### **Описание возможных ошибок**

На дисплее могут отображаться сообщения о трех возможных ошибках:

"**— — —**", когда входящий сигнал ниже минимального отображаемого значения;

"**ЕЕЕ**", когда входящий сигнал выше максимального отображаемого значения;

"**Er.2**", когда отсутствует входящий сигнал (например, когда датчик отсоединен)

#### **Електрические соединения**

Электрические подключения осуществляются в соответствии со схемами на Рис. 2.

## $\overline{42}$  ВНИМАНИЕ

1. Процедура по изменению параметров в меню<br>конфигурации такая же, как и в меню конфигурации такая же, как и в меню программирования, за исключением того, что, чтобы войти в данный режим вместо кнопки "**S1/MD**" необходимо нажать и удерживать нажатой кнопку "**S2/OK**".

2. После изменения параметра необходимо выполнить перезагрузку прибора кнопкой, которая расположена слева от верхнего клемного соединителя.

3. Прибор просит ввести пароль в следующих случаях:

- во время первой попытки войти в меню программирования или конфигурации после подачи электроэнергии;

- после перезагрузки;

- после того, как был осуществлен вход в меню программирования или конфигурации с подтверждением пароля в "**SEt PAS**" и снова осуществляется вход в меню. В противном случае для того, что бы войти в оба меню, пароль не потребуется.

4. Запрещается располагать провода температурных датчиков вблизи силовых проводов.

5. Прибор должен быть подключен к электрической сети через многополюсный переключатель, с расстоянием между выключенными контактами которого не менее 3 мм.

6. Установка и электрическое подключение прибора должны осуществляться квалифицированными специалистами в соответствии с действующими нормами и правилами безопасности.

7. Перед подключением прибора необходимо убедиться, что на него не подано электрическое напряжение.

# **Технические характеристики**

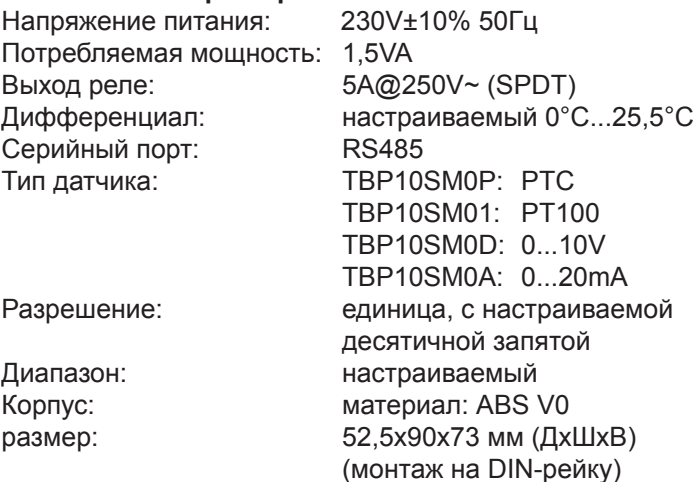

## **Таблицы функционирования**

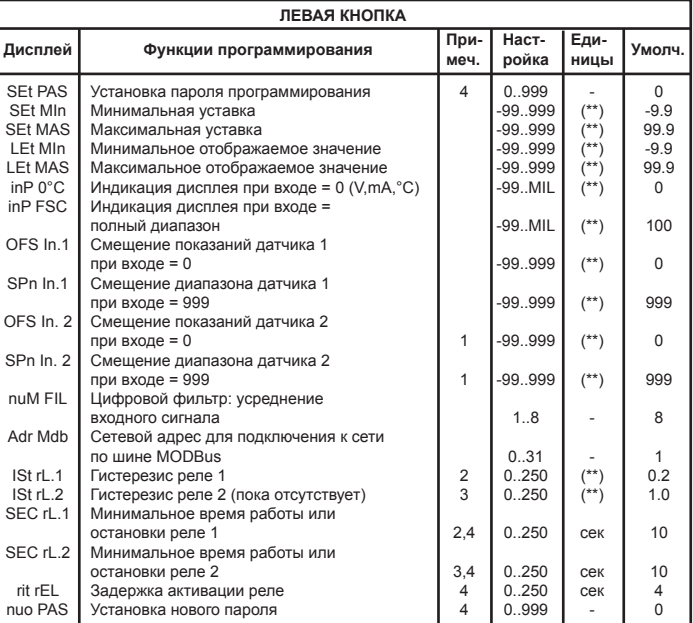

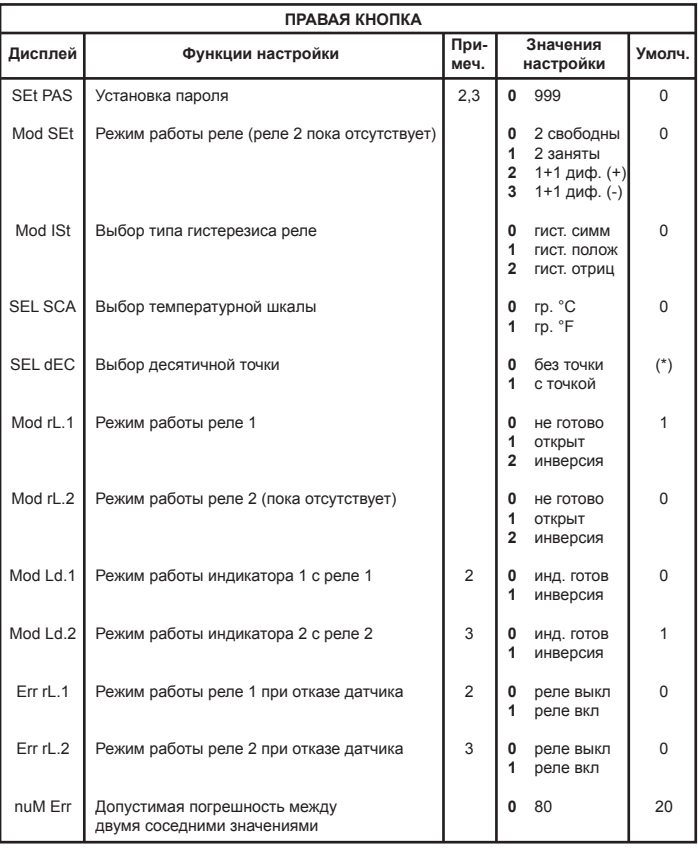

(\*) Выбор только: 1 для датчика типа РТС 0 для датчика типа РТ100 1 или 0 входа 0..10V и 4..20mA согласно подключаемому датчику

(\*\*) Единичный или десятичный разряд согласно настроек десятичной точки (**SEL dEC** функция).

#### **Описание примечаний:**

- 1. Только когда подключен датчик №2
- 2. Только когда реле №1 включено
- 3. Только когда реле №2 (пока отсутствует) включено
- 4. Отображаются единицы, даже если включен режим

отображения десятичных значений

#### **Описание параметров**

**SEt PAS - Установка пароля**: значение, которое вводится при входе в меню программирования.

**SEt Min - Минимальная уставка**: минимальное значение, которое может быть установлено при помощи кнопок.

**SEt MAS - Максимальная уставка**: максимальное значение, которое может быть установлено при помощи кнопок.

**LEt Min - Минимальное отображаемое входное значение**: минимальное значение, отображаемое на дисплее.

**LEt MAS - Максимальное отображаемое входное значение**: максимальное значение, отображаемое на дисплее.

**inP 0°C - Показания на дисплее при нулевом входном сигнале (V, mA или °С)**: значение, отображаемое на дисплее, когда прибор измеряет 0 в соответствующих единицах (V, mA или °C).

**inP FSC - Показания на дисплее при входном сигнале, равному всему измерительному диапазону**: значение, отображаемое на дисплее, когда прибор измеряет максимальное значение в соответствующих единицах измерения.

**OFS In.1 - Смещение нуля датчика №1 при входном сигнале, равном 0**: позволяет изменять значение на дисплее при минимальном измеренном значении датчика №1.

**SPn In.1 - Смещение диапазона датчика №1 при входном сигнале равном 999**: позволяет изменять значение на дисплее при максимальном измеренном значении датчика №1.

**OFS In.2 - Смещение нуля датчика №2 при входном сигнале, равном 0**: позволяет изменять значение на дисплее при минимальном измеренном значении датчика №2.

**SPn In.2 - Смещение диапазона датчика №2 при входном сигнале равном 999**: позволяет изменять значение на дисплее при максимальном измеренном значении датчика №2.

**nuM FIL - Цифровой фильтр**: усреднение входного сигнала: значение позволяет осуществлять среднение входного сигнала для отображения на дисплее наиболее стабильного значения.

**Adr Mdb - Серийный адрес для подключения к сети MODBus**: значение, служащее для идентификации каждого устройства в сети (каждому устройству присваивается свой номер).

**ISt rL.1 - Гистерезис реле №1**: с помощью этого параметра устанавливается дифференциал входного значения реле №1 во избежания вибрации контактов реле.

**ISt rL.2 - Гистерезис реле №2 (пока отсутствует)**: с помощью этого параметра устанавливается дифференциал входного значения реле №2 во избежания вибрации контактов реле.

**SEC rL.1 - Минимальное время работы или остановки реле №1**: минимальное время, которое проходит между действиями реле №1.

**SEC rL.2 - Минимальное время работы или остановки реле №2 (пока отсутствует)**: минимальное время, которое проходит между действиями реле №2. **rit rEL - Задержка включения реле**: время от включения прибора до момента активации реле.

**nuo PAS - Проверка пароля**: значение для изменения пароля в меню программирования и меню конфигурации.

**SEt PAS - Установка пароля**: значение, которое вводится при входе в меню конфигурации (так же как в меню программирования).

**Mod SEt - Режим работы реле**: параметр позволяет настраивать работу реле, согласоввывая его со вторым реле.

**Mod ISt - Выбор типа гистерезиса реле**: позволяет настраивать тип гистерезиса реле (положительный, отрицательный или симметричный).

**SEL SCA - Выбор температурной шкалы**: позволяет настраивать шкалу в °С или °F.

**SEL dEC - Настройка десятичной точки**: позволяет отображать десятичную точку в измеренных значениях **Mod rL.1 - Режим работы реле №1**: включает прямой или обратный режим работы реле №1.

**Mod rL.2 - Режим работы реле №2 (пока отсутствует ):** включает прямой или обратный режим работы реле № 2.

**Mod Ld.1 - Режим совмещения индикатора №1 с реле №1**: индикатор №1 включается и выключается в соответствии с состоянием реле №1.

**Mod Ld.2 - Режим совмещения индикатора №2 с реле №2**: индикатор №2 включается и выключается в соответствии с состоянием реле №2.

**Err rL.1 - Режим работы реле №1 при отказе датчика :** параметр используется для настройки реле №1 в случае отказа датчика (на дисплее появляется сообщение (Er.2) о неисправности датчика).

**Err rL.2 - Режим работы реле №2 при отказе датчика :**параметр используется для настройки реле №2 в случае отказа датчика (на дисплее появляется сообщение (Er.2) о неисправности датчика).

**nuM Err - Допустимая погрешность между двумя показаниями**: устанавливаемая разница между двумя соседними показаниями, при которой высвечивается на дисплее сообщение об ошибке.